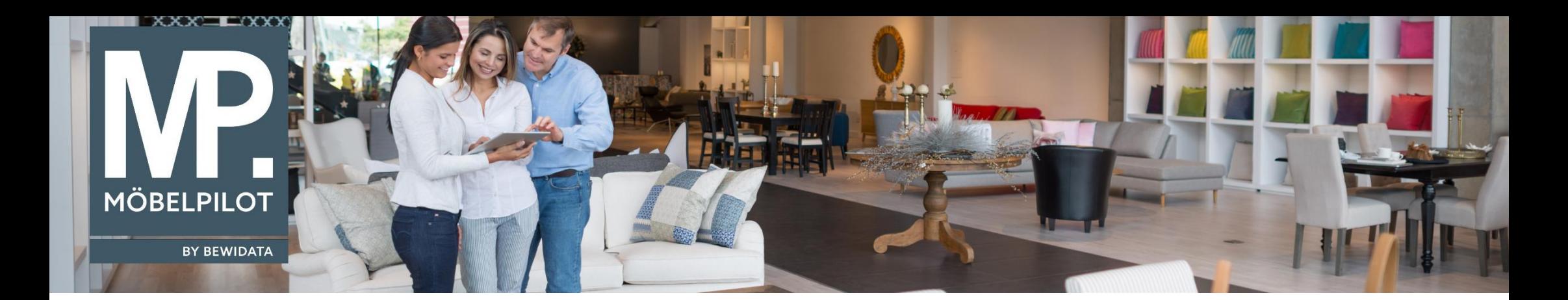

Tipps & Tricks (August 2022)

*Hätten Sie's gewusst? Tipps und Tricks zum MÖBELPILOT* 

Guten Tag,

ab der Version 7.9 können Sie im Formular "Erfassen Wareneingang" Ihre Lieferscheine nun noch schneller erfassen, vorausgesetzt, die zu erfassenden Wareneingänge gehören zu einem Kaufvertrag und stammen vom selben Lieferanten.

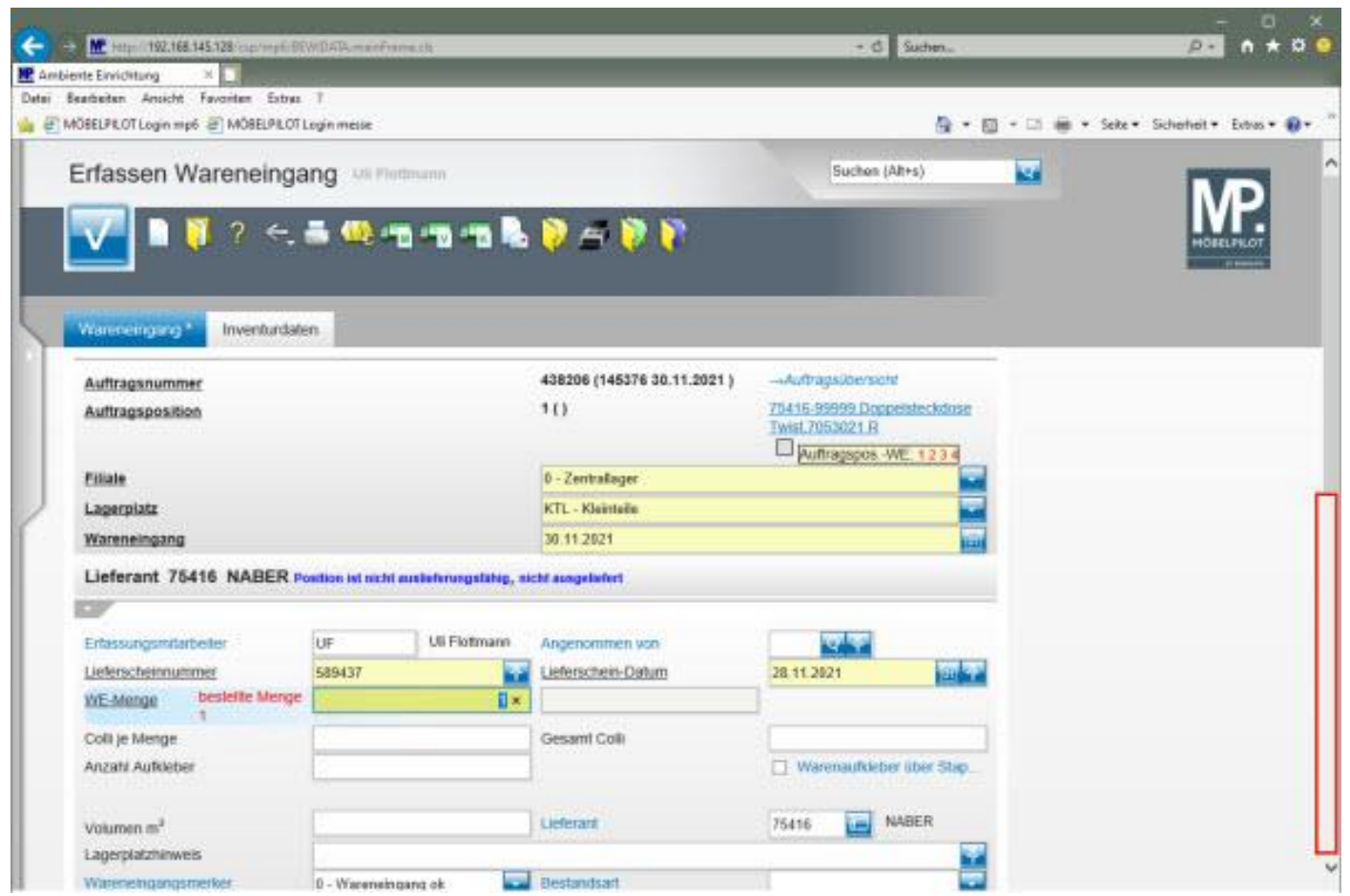

Nachdem Sie die Informationen in den angegebenen Pflichtfeldern ausgefüllt und ans Formularende gescrollt haben, wird eine Tabelle eingeblendet.

In dieser Tabelle werden die weiteren Positionen des Auftrages aufgeführt, die vom selben Lieferanten stammen.

Die Informationen in den Tabellenfeldern "**Lagerfiliale**", "**Lagerplatz**" und "**Wareneingangsmerker**" wurden von **MÖBELPILOT** bereits automatisch übertragen. Bei Bedarf können Sie hier selbstverständlich Anpassungen vornehmen.

Stimmen die Wareneingangsmengen mit den Bestellmengen überein, klicken Sie einfach den Button "Bestellte/Ausstehende Mengen It. **Positionen/Wareneingängen übernehmen**" an und die Mengen werden automatisch von **MÖBELPILOT** eingepflegt. Speichern Sie zum Schluss Ihre Eingaben.

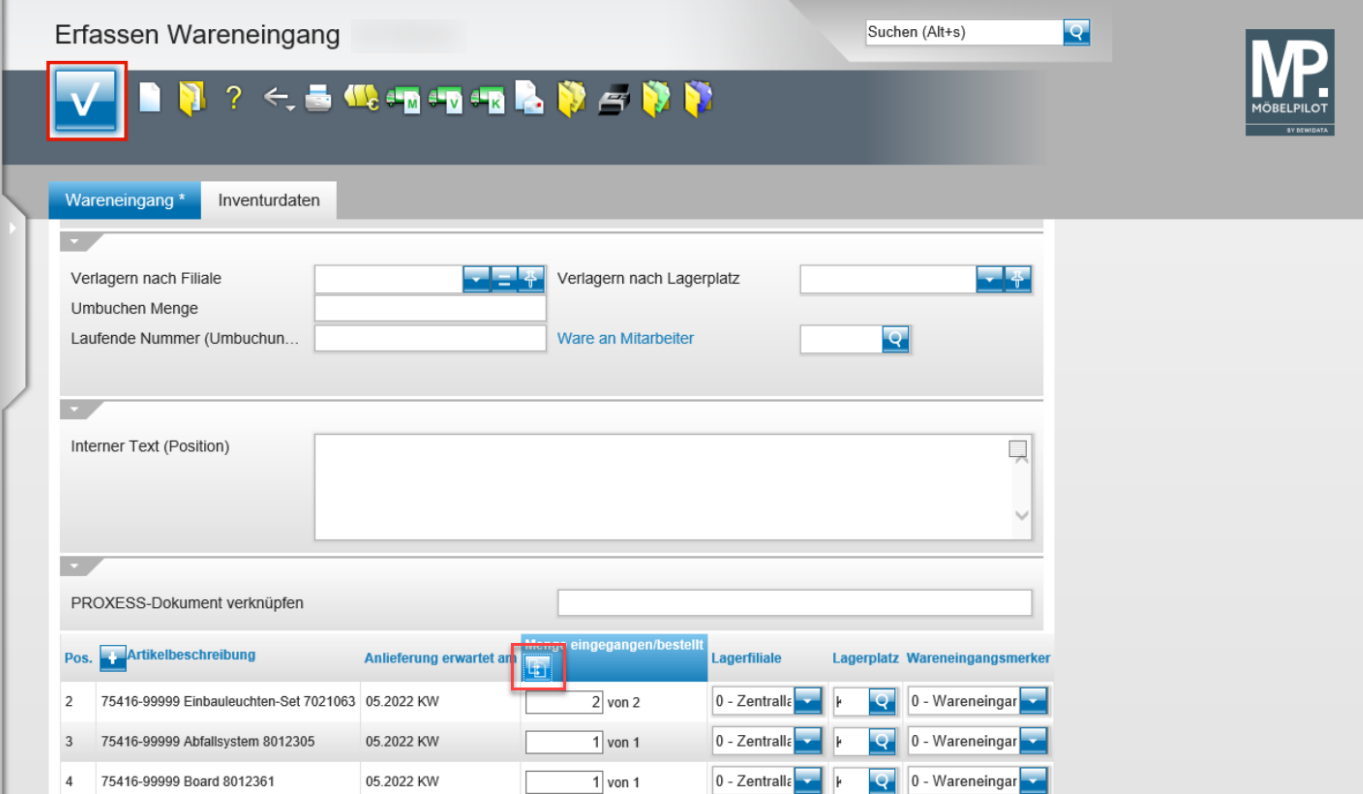

Wir hoffen, dass Sie diese Tipps wieder zeitsparend voranbringen.

Ihr **MÖBELPILOT**-Team

 bewidata unternehmensberatung und edv-service gmbh erthalstraße 1 ∙ 55118 mainz ∙ telefon: 0 61 31. 63 92.0 ∙ internet: <u>[www.moebelpilot.com](http://www.moebelpilot.com/)</u> e-mail: <u>[support@moebelpilot.de](mailto:support@moebelpilot.de)</u> handelsregister mainz HRB 4285 ∙ geschäftsführer: hans-jürgen röhrig

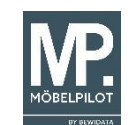